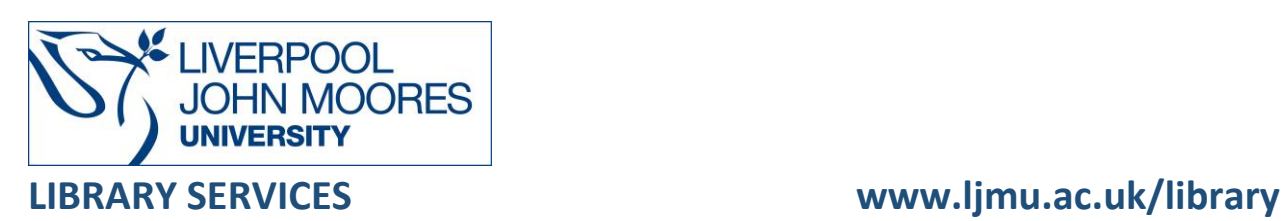

# FAME

FAME provides access to private and public quoted companies in the UK and Ireland. The information includes financial accounts, ratios, business activity, ownership and management

This database is available on and off campus and may be accessed from **Databases** in the **Electronic Library** at: [www.ljmu.ac.uk/library/e-library](http://www.ljmu.ac.uk/library/e-library)

- From the Electronic Library web page select the **Databases** option or alternatively from the library search tool **Discover, DISCOVER** select **Databases** at the top of the screen
- Click on **Sign in** in the top right hand corner and if prompted login with your **LJMU username@ljmu.ac.uk** and **password**
- Once signed in you then need to type **FAME** into the search box and click on the **search icon**
- Click on **FAME** from the results list and then the online link in the **View Online** box

### Searching

You can perform a search by entering the company name the search box and clicking on the search icon:

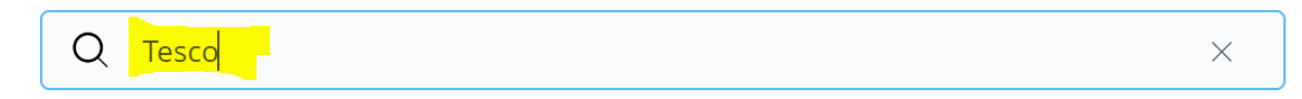

## Displaying Results

A list of companies matching the search name is displayed:

**TESCO PLC** ENGLAND - Welwyn Garden City Retail 61.3 bn GBP turnover (2022), 231,223 employees

**TESCO STORES LIMITED** ENGLAND - Welwyn Garden City Retail 42.5 bn GBP turnover (2021), 262,532 employees

#### **TESCO DISTRIBUTION LIMITED**

ENGLAND - Welwyn Garden City Transport, Freight & Storage 1.89 bn GBP turnover (2021), 17,079 employees • Select the **title** to view the full report:

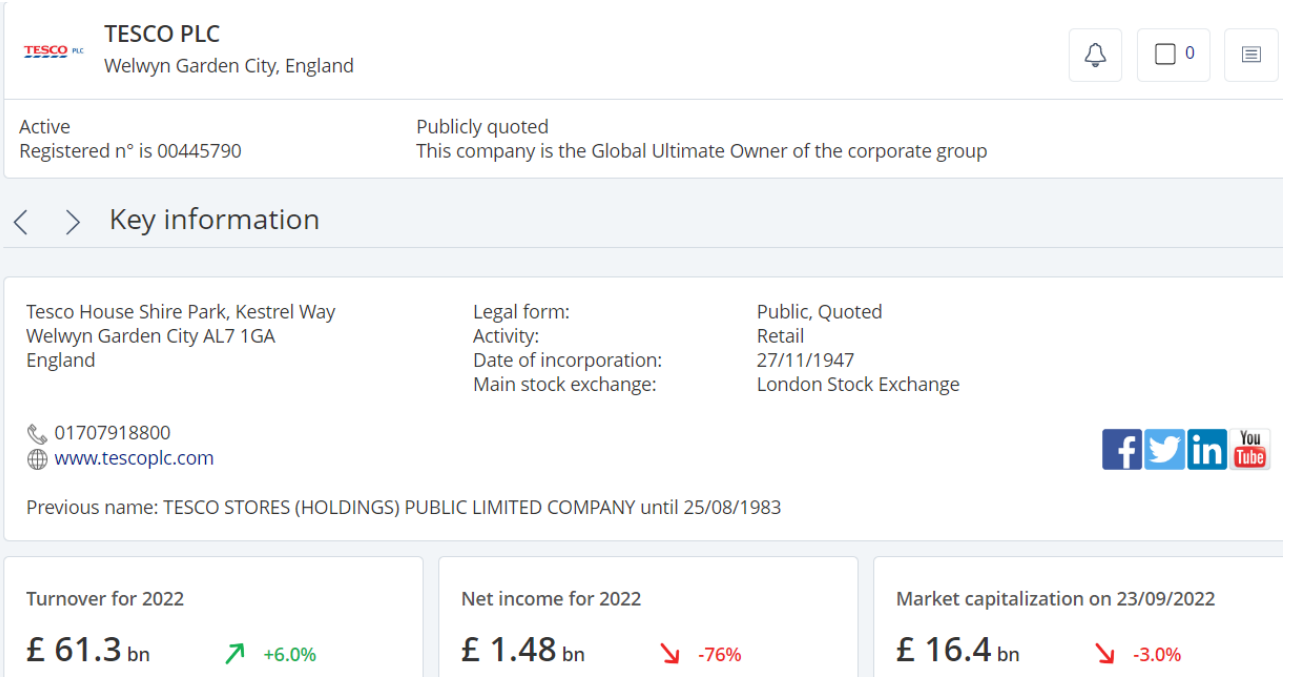

## Export/Save/Print

- The report can be exported to Excel or as a PDF document .
- To export the report select the appropriate icon displayed in the top right of the screen Excel A PDF
- Next follow the onscreen instructions. Add the company name in the **Name box** and select the **Export** button:

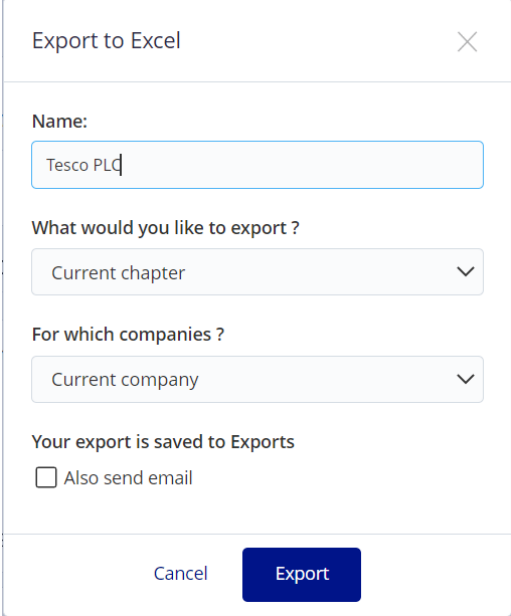

# Further Help

You can contact your Librarian for help and guidance via **LJMU HelpMe**.

Guide Updated: September 2022

By: Lorraine Richards